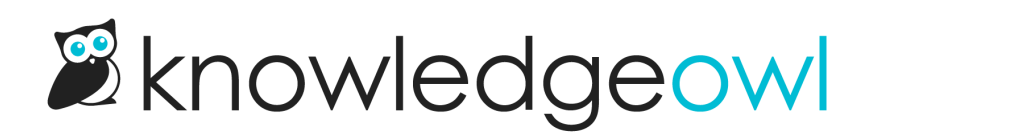

## Remove a tag from an article

Last Modified on 07/12/2023 2:55 pm EDT

Removing a tag from an article simply removes it from the article--it doesn't delete the tag from your knowledge base. If you'd like to delete a tag from your knowledge base completely, see [Delete](http://support.knowledgeowl.com/help/delete-a-tag) a tag.

Our default Editor and Writer roles have permission to remove existing tags from articles (and to delete tags completely). If you're using a [custom](http://support.knowledgeowl.com/help/custom-roles) author role, that role must have the Tag [Permission](http://support.knowledgeowl.com/help/available-custom-role-permissions) to Remove tags from articles but might not have the ability to Delete tags.

To remove a tag from an article:

- 1. In the article editor and in select category editors (topic display and custom content), scroll to the Tags input box.
- 2. Click the x next to the tag you'd like to remove.

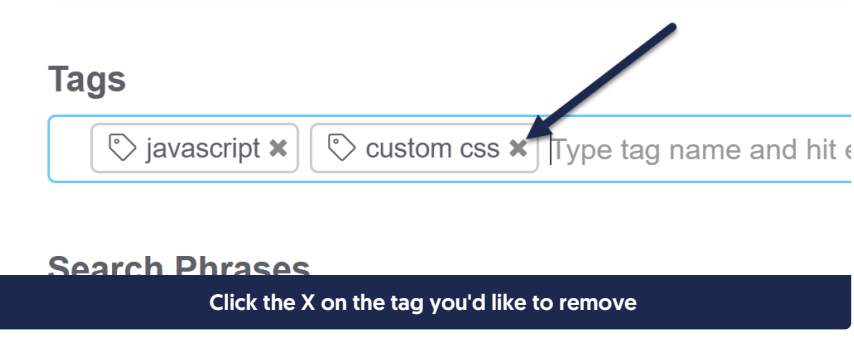

3. Be sure to Save the article or category.